# **Burst Generator** TOMBAK

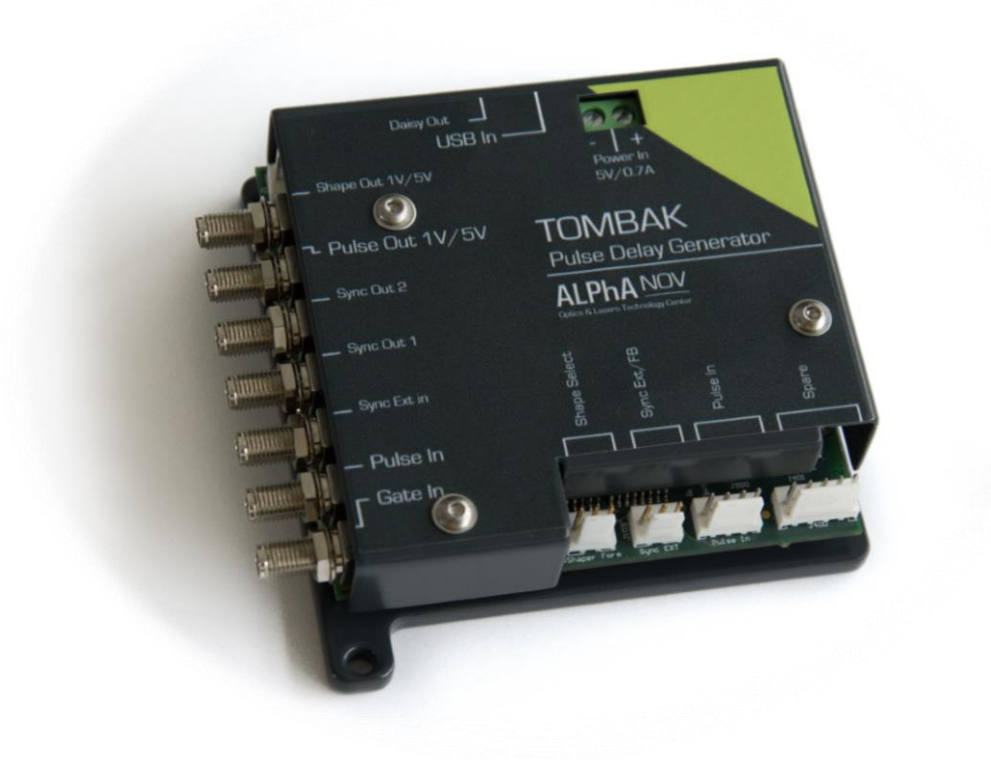

The board can generate a burst signal from an external trigger or from a software trigger. The burst consist of a specific software adjustable number of pulses. When triggered, the board output a burst signal with an adjustable pulse width, a specific delay and a frequency related to the "PulseIn" input signal.

### **Main features**

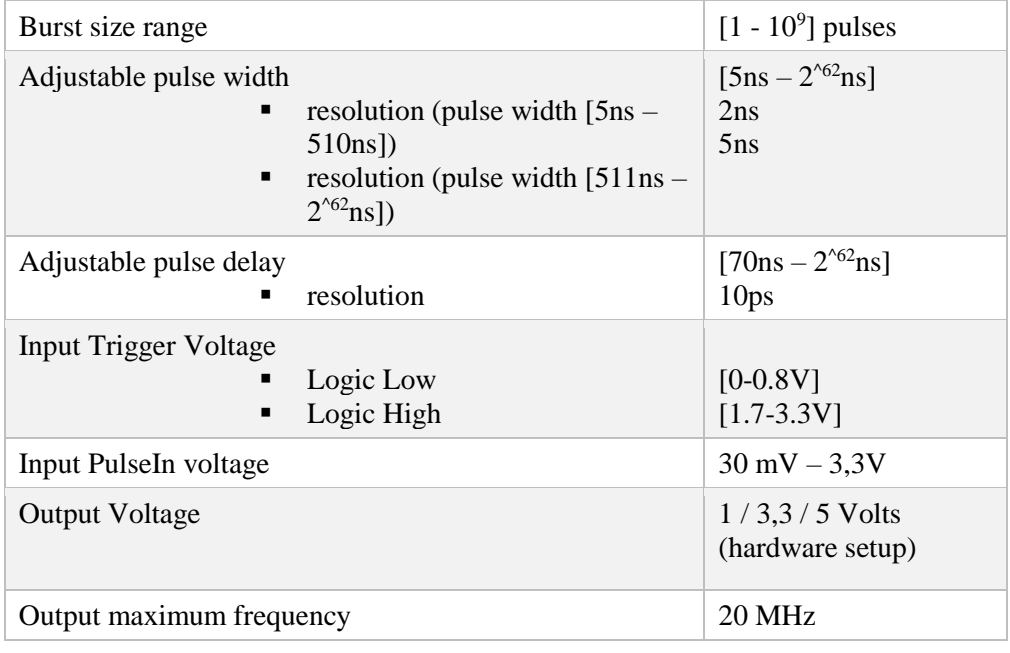

# **Timing diagram**

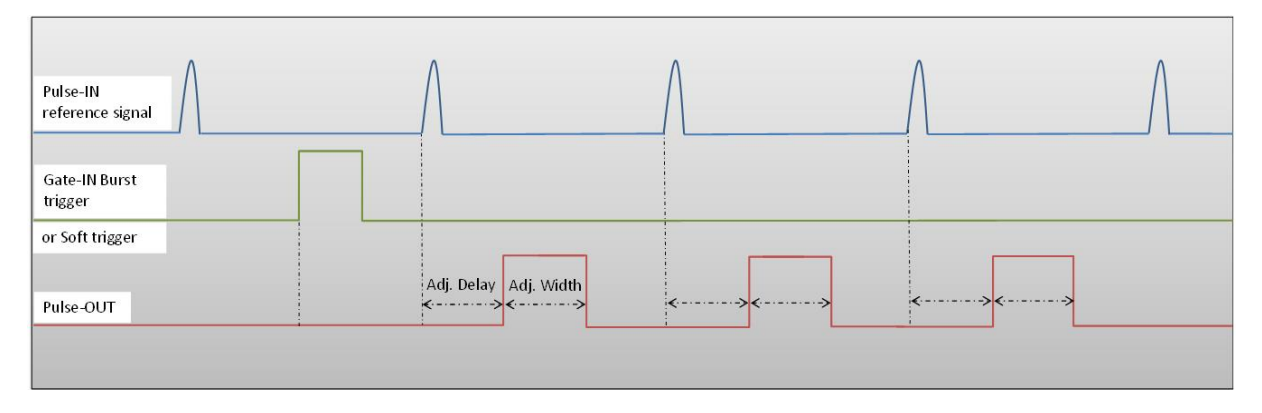

#### **Figure 1 : Burst signal of 3 pulses, "Gate-IN" or Soft triggered and "Pulse-In" synchronized**

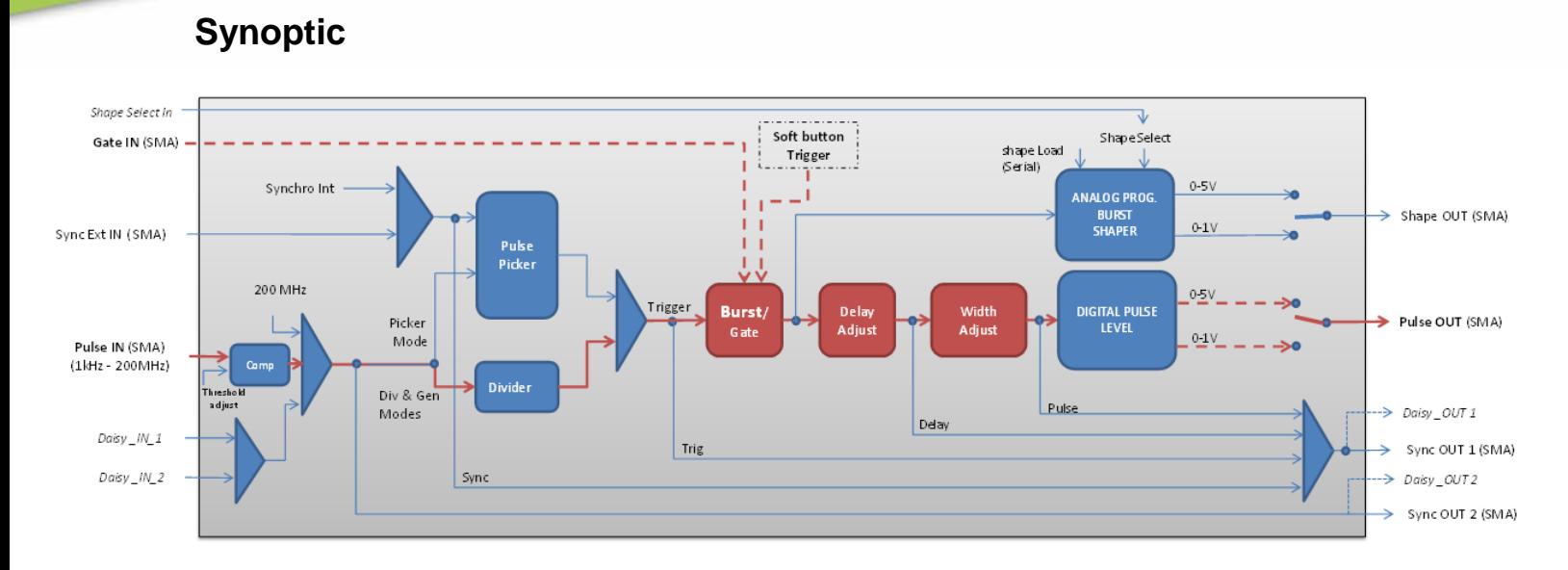

Figure 2 : Main software features used in Burst Generator

# **Cabling**

- 1. Plug the USB-Jack cable in the "*USB In"* connector
- 2. Plug the power supply to the "*Power In*" connector to power on the board
- 3. Burst signal will output on the "*Pulse Out*" SMA connector
- 4. Connect the trigger signal that will start the burst to "*Gate In*" SMA connector
- 5. Connect the reference signal (i.e. the signal that will drive the burst when triggered) to "*Pulse In*" SMA connector.

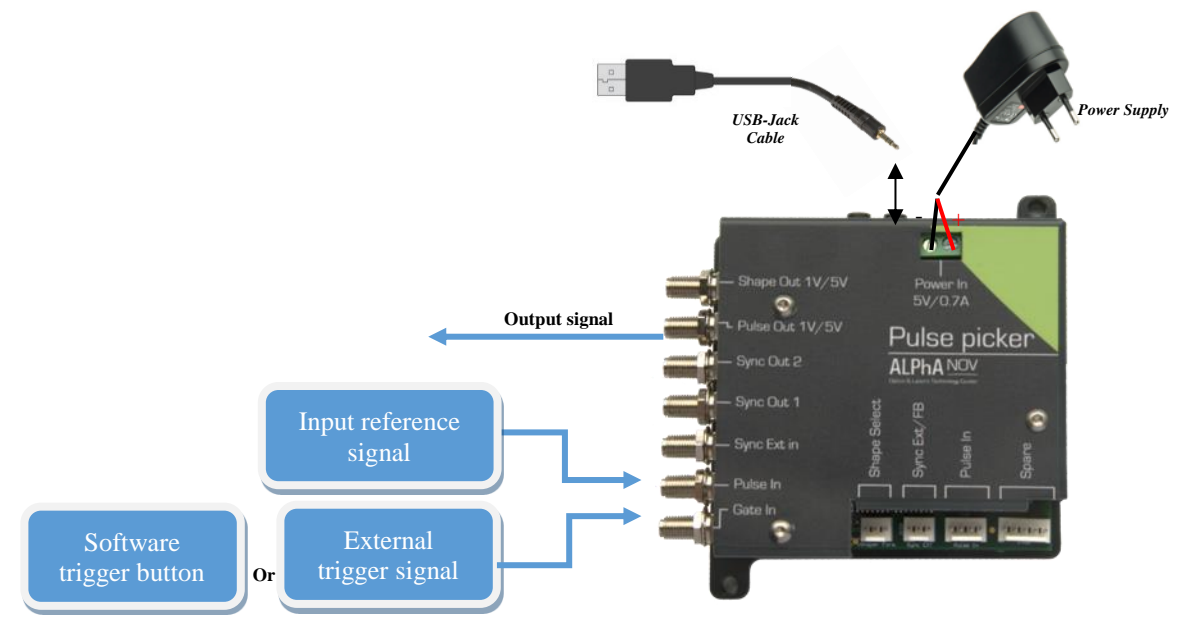

# **Software configuration**

Launch the ALPhANOV Control Software and click on *Connect* to start the Tombak hardware detection. The software automatically detects the Pulse-Picker board.

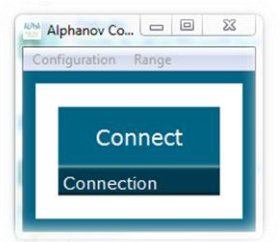

#### **A window will appear for each Tombak connected to the computer.**

The main configuration windows must be configured as follow :

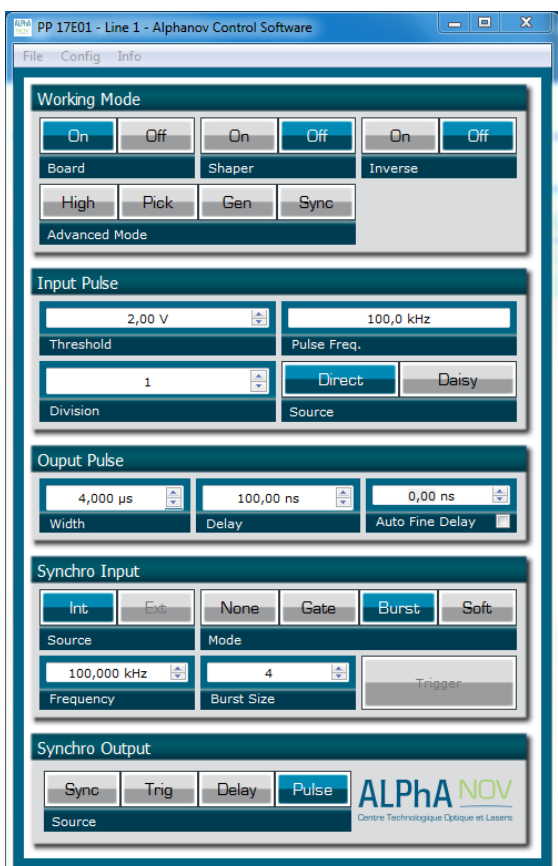

- Working Mode window :
	- o Set the **Board** button to **ON**
	- o Set the **Shaper** button to **Off**
	- o Set the **Inverse** button to **Off**
	- o Unset all **Advance Mode**

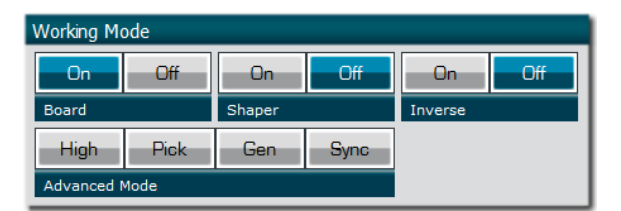

• Input pulse window :

- o Configure the **Threshold** voltage so that the input pulse frequency is detected and equal to your pulse generator system
- o Set the **Division** factor to **1** (default settings). Division value may be ajusted to divide the input reference signal frequency.
- o Set the input pulse **Source** to **Direct**

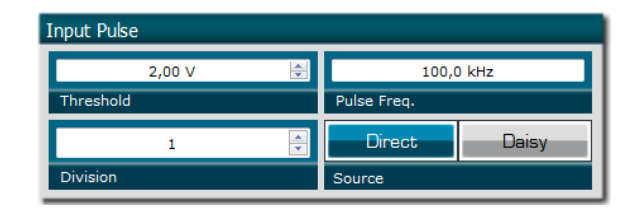

- Output Pulse window :
	- o Set the output pulse **Width**
	- o Set the **Delay** between output and input signals
	- o **AutoFineDelay** may be let in auto mode

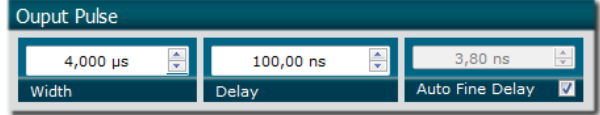

- Synchro input windows:
	- o **Source** synchronisation is not used in this mode
	- o Set **Mode** to Burst
	- o **Frequency** is not used in this mode
	- o Set the **Burst Size** value to configure the number of pulse triggered

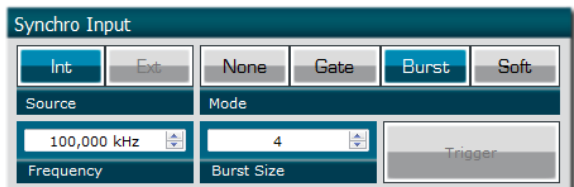

- Synchro ouput window (default settings) :
	- o Source : Pulse

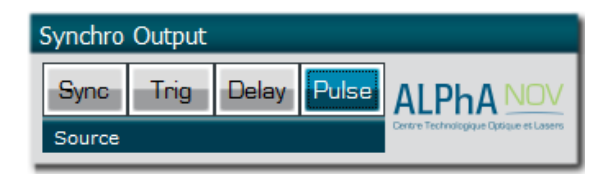